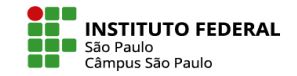

## EDITAR EM LOTE (ATUALIZAÇÕES MOODLE 4.2)

O recurso **Editar em lote** permite duplicar, excluir, mover ou alterar a disponibilidade de atividades ou seções do curso em massa.

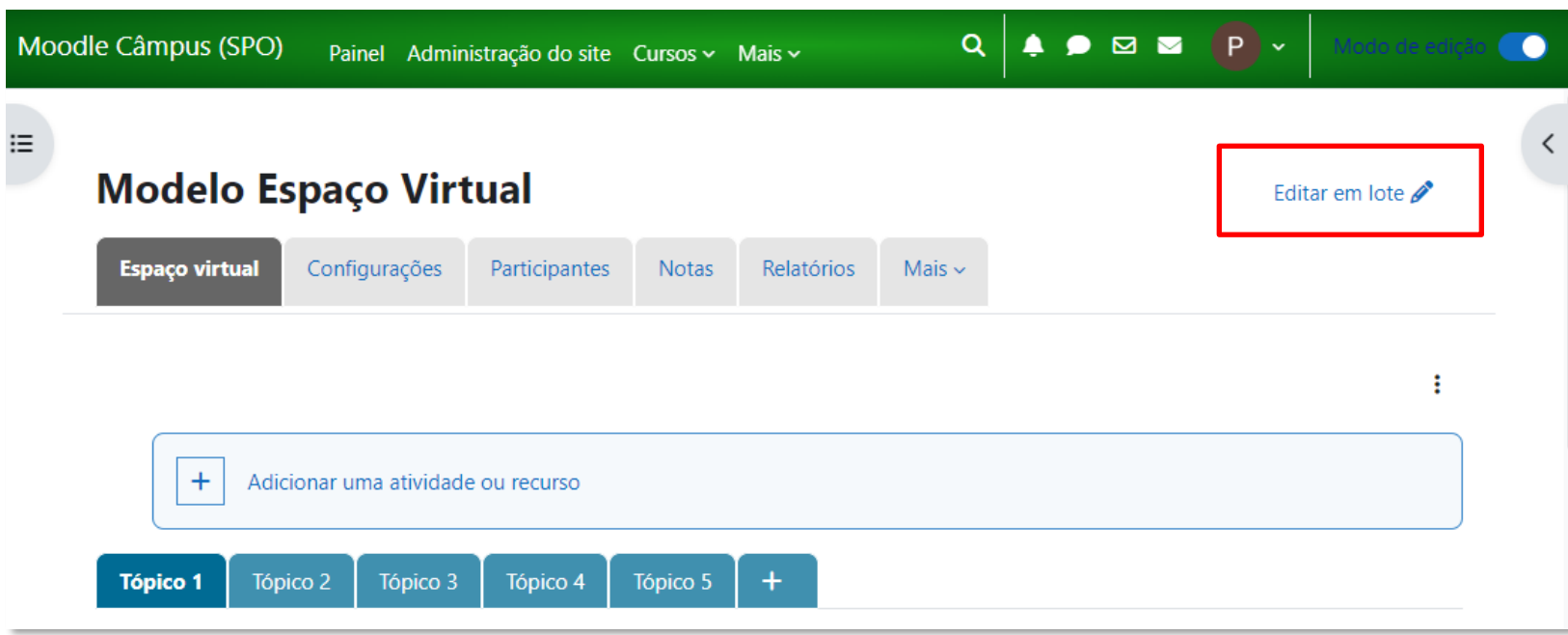

Para utilizar o recurso, vocêdeve estar com o **Modo de edição** ativado e selecionar **Editar em lote**

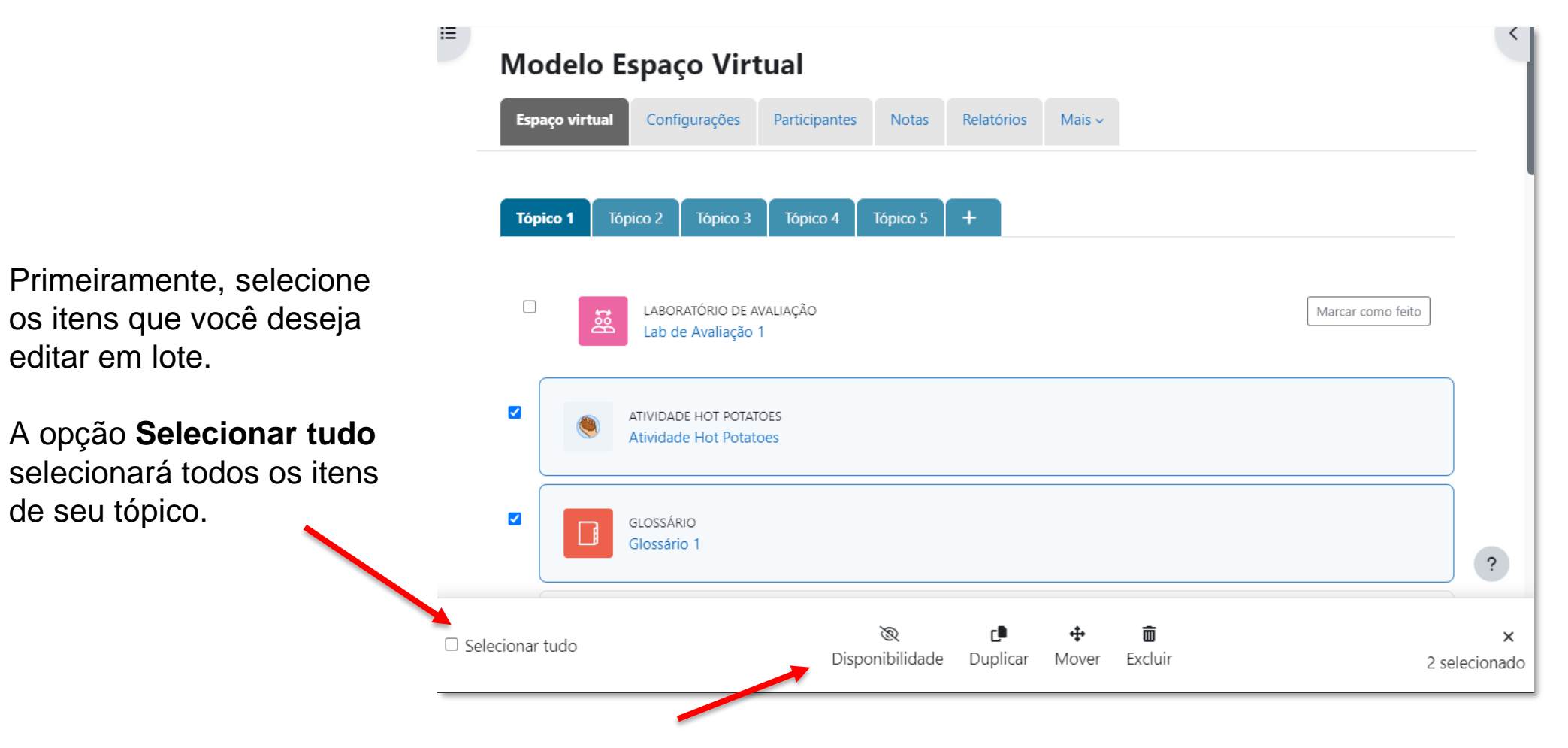

Estará disponível um menu horizontal para que, após a seleção dos itens, você selecione a ação em lote que deseja realizar.

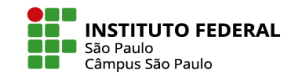

Selecionando **Disponibilidade**, você consegue, por exemplo, ocultar vários itens de uma vez só.

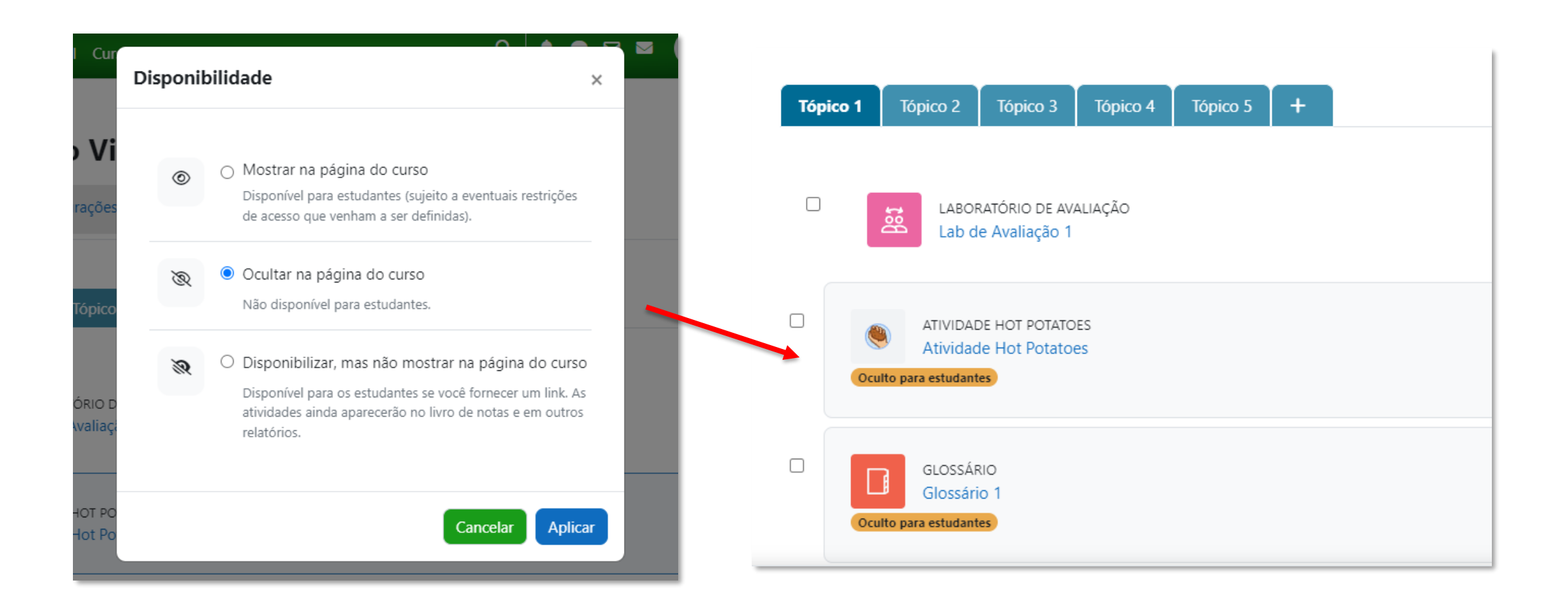

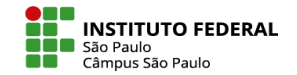

Selecionando **Duplicar**, você terá como resultado cópias dos itens que você selecionou.

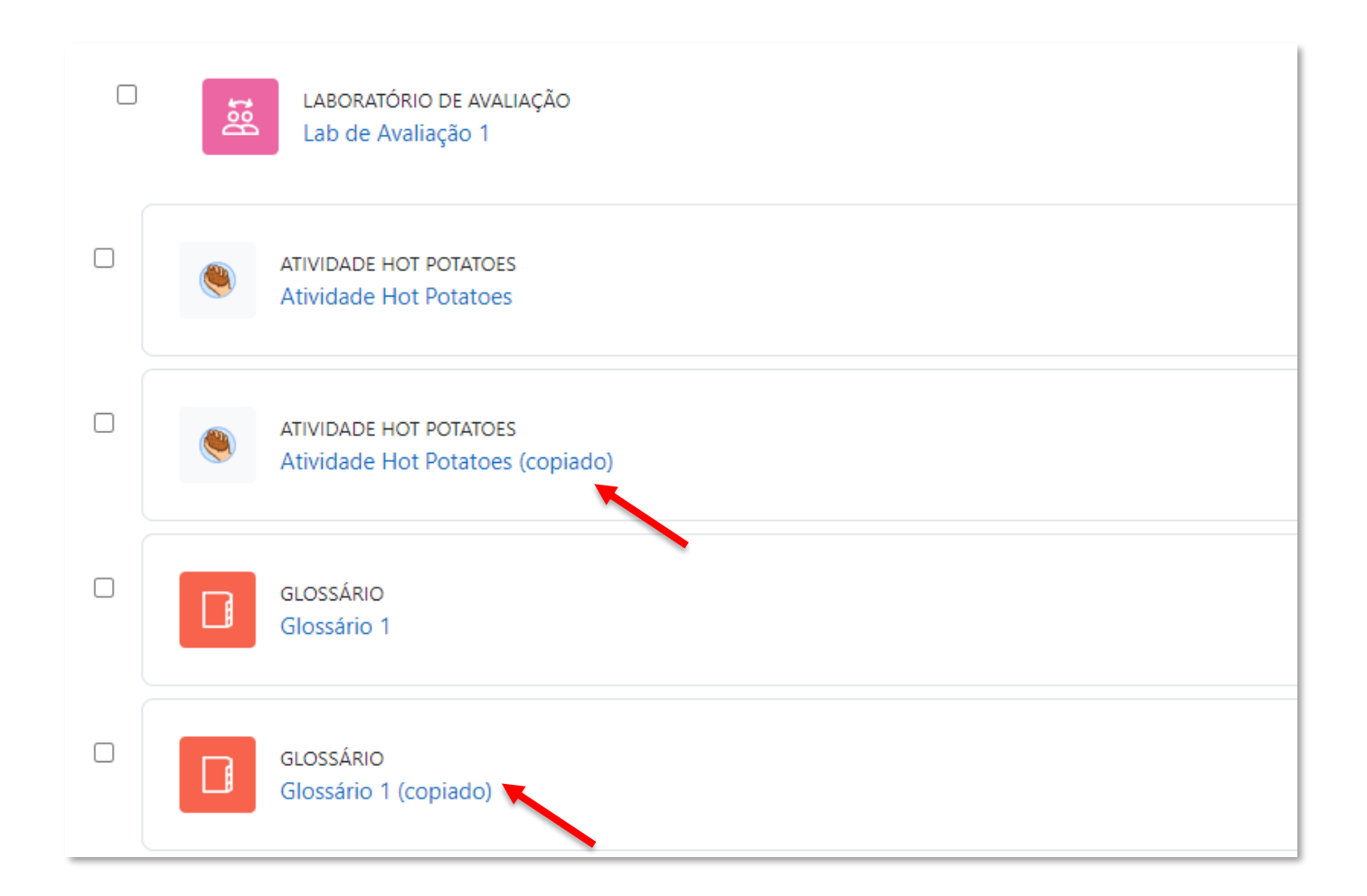

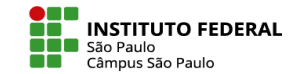

Ao selecionar **Mover**, você poderá mover seus itens para nova ordem no mesmo tópico ou para outro tópico de seu curso.

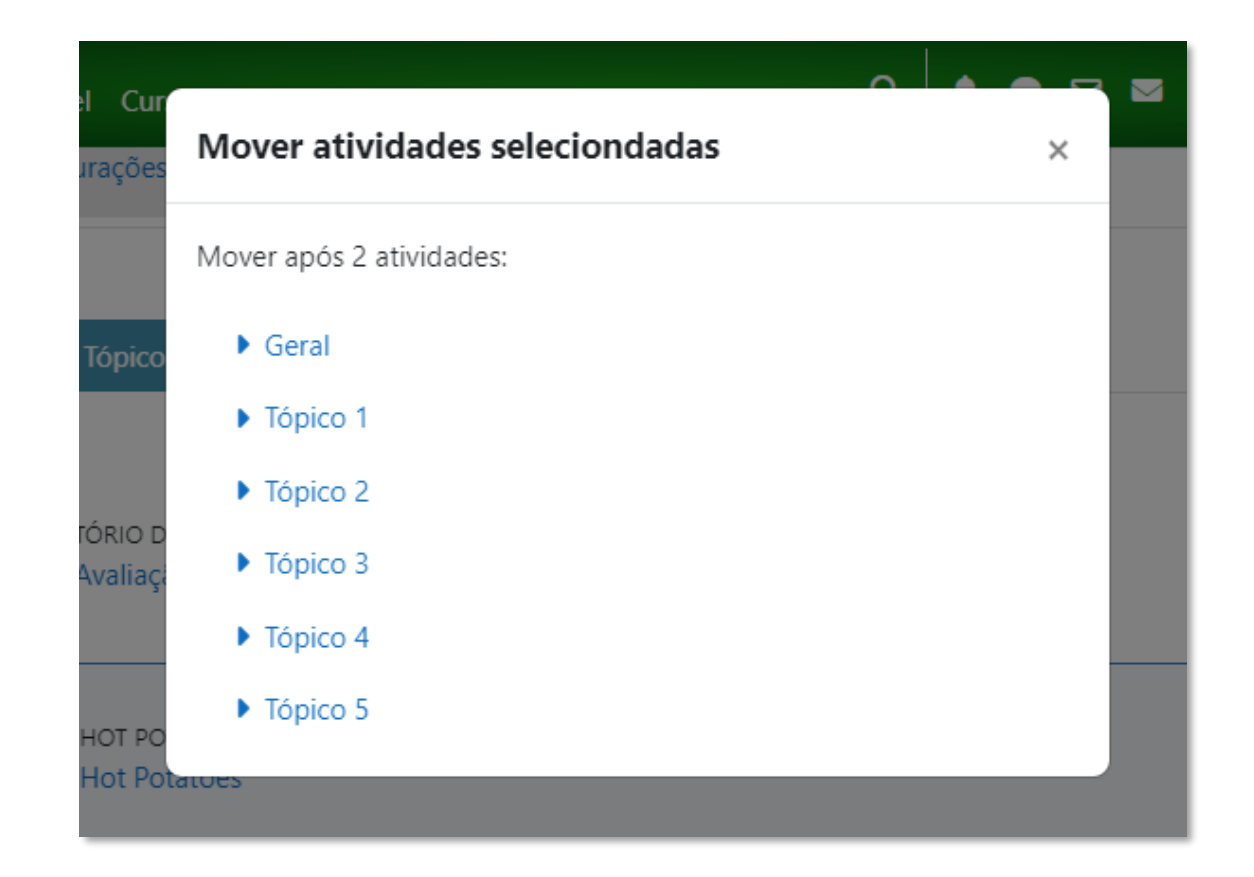

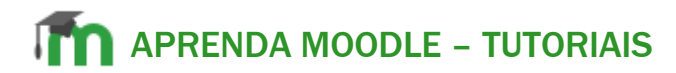

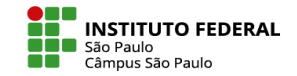

Atenção! Ao selecionar **Excluir**, você excluirá os itens e todos os dados contidos neles.

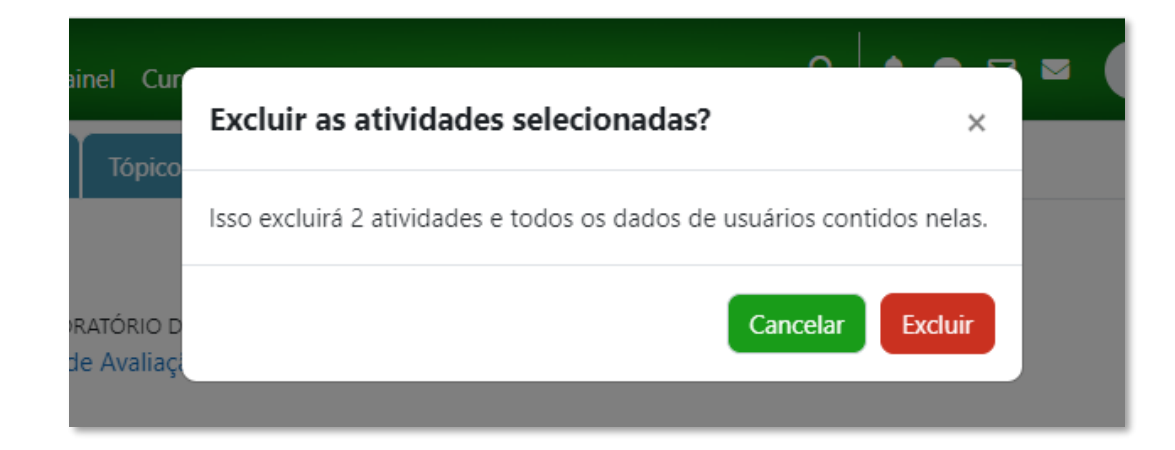

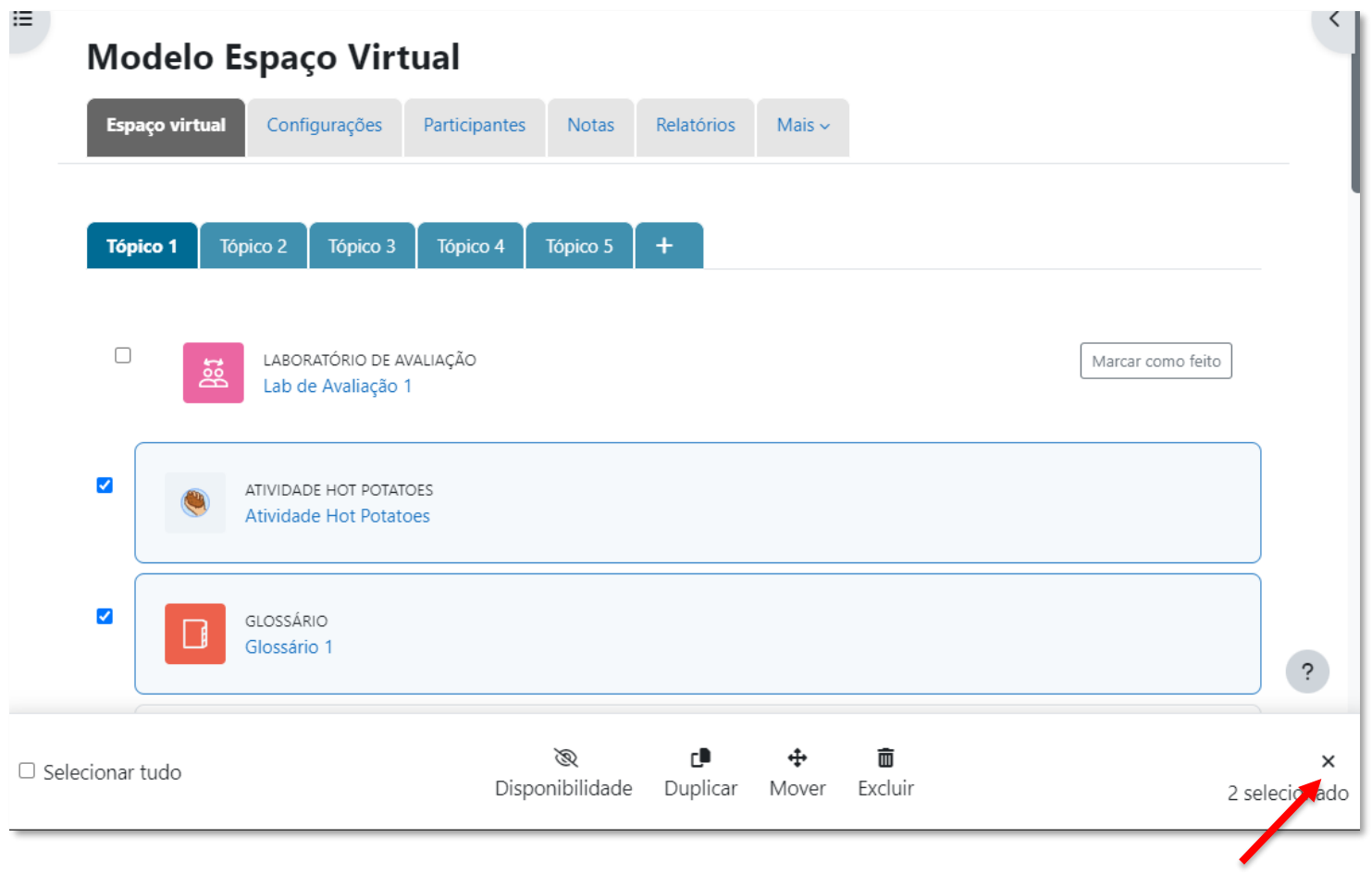

Quando não precisar mais das ações em lote, basta clicar no ícone **x** do menu.